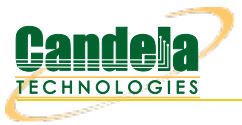

# **Backing Up and Migrating LANforge Data**

**Goal**: Learn what directories under/home/lanforge are important to backup and transfer to a new LANforge.

Most of the data that LANforge produces lives in the directory /home/lanforge. Not all the files and directories under there are useful to backup or migrate to a new LANforge machine. This guide relates to Linux based LANforge machines. We will assume for this cookbook during a restore situation you have the two LANforge systems connected on the same management network.

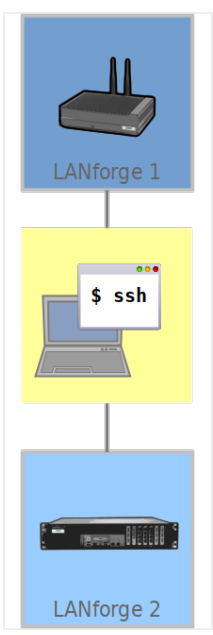

1. LANforge data lives in various directories under /home/lanforge, and this is a brief explanation of the directories you will want to transfer.

**i** LANforge scenario data for <sup>a</sup> realm is saved on the*manager* (typically resource 1).

**i** The *LANforge client (GUI)* can save reports on various machines where it is running. It does not save scenario data.

2. Below are listed the important sub-directories from /home/lanforge,. Each has a note about how important it is to back up. Directories not listed are unlikely to contain LANforge related data.

**i** When in doubt backing up the entire /home/lanforge directory is OK

A. DB/

YES this is were all your scenarios are saved

- B. Desktop/ only if you save things here
- C. Documents/ only if you save things here
- D. Downloads/ only if you save things here
- E. html-reports/ yes if you want the reports
- F. lf\_reports/ yes if you want the data
- G. local/ unlikely unless you customize strongswan

#### H. report-data/

yes if you want the data

I. scripts/

only if you have modified or custom scripts in here

J. trb\_entities/

trb\_profiles/

Table Report Builder saved settings only necessary if you use TRB frequently

K. vr\_conf/

only if you save virtual router settings, nginx configs or want to save dhcp lease files

L. wifi/

only if you have customized wpa\_supplicant.conf or hostapd.conf files

### 3. **Archiving Data**

Starting on your old LANforge machine, use the tar command to archive data. Add directories you want to archive to the end of the command.

cd /home/lanforge tar cjf /home/lanforge-bu.tar.bz2 **DB html-reports lf\_reports report-data**

**i** If you run out of space, try using **/home/lanforge/check\_large\_files.bash** to help clear room.

## 4. **Copy the Archive**

Copy the archive to the new LANforge:

scp /home/lanforge-bu.tar.bz2 lanforge@your-new-machine-ip:/var/tmp

#### 5. **Restore the Data**

On the new machine:

cd /home/lanforge tar xvf /var/tmp/lanforge-bu.tar.bz2 sudo service lanforge restart

> Candela Technologies, Inc., 2417 Main Street, Suite 201, Ferndale, WA 98248, USA www.candelatech.com | sales@candelatech.com | +1.360.380.1618